## **How do students sign in to Seesaw?**

**Step 1**: Download the seesaw app on your phone or tablet

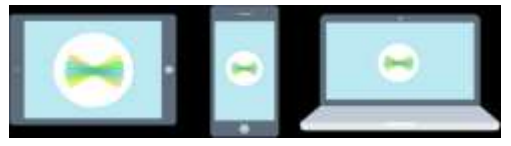

or Type the website: seesaw.com on any computer in Chrome

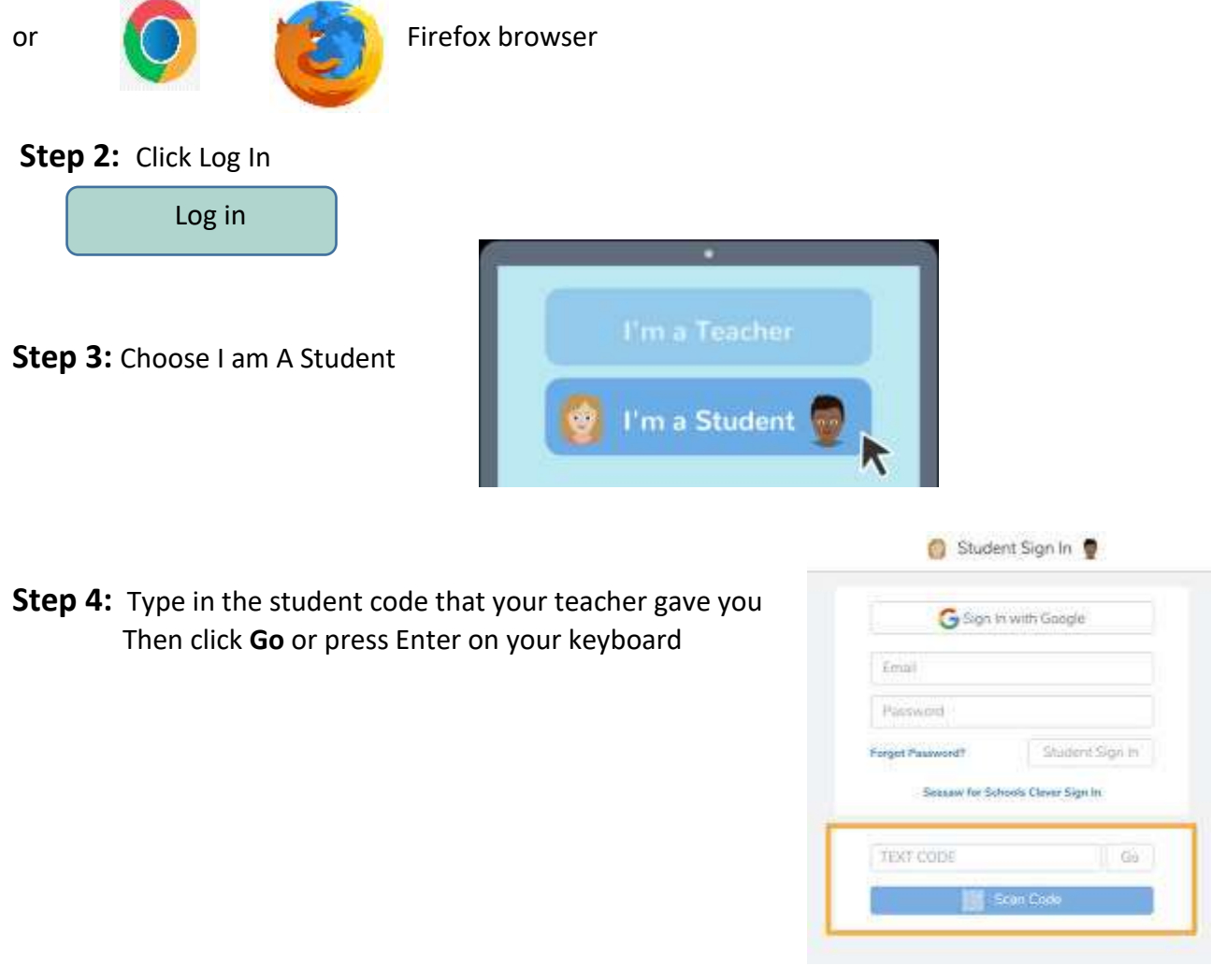

You can also sign in using WSD1 or Google email and password

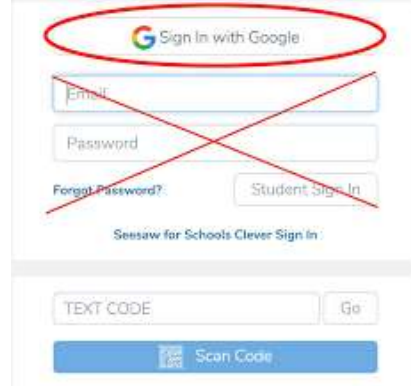